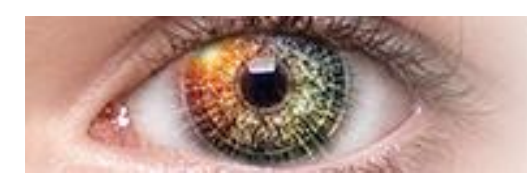

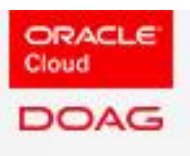

# SPEAKERS BRIEFING

#### **UPLOAD YOUR DOCUMENTS**

Are you a speaker? Upload your presentation as a PDF-file (maximum size 10 MB) until the 26<sup>th</sup> of March. Please do note that co-speakers are not authorized to upload.

## **How to upload:**

- Please login at the [Data Anylytics](https://analytics.doag.org/de/login/anmeldung/) [website.](https://analytics.doag.org/de/login/anmeldung/)
- You can request your personal access data with your email through this [link.](https://analytics.doag.org/de/login/anmeldung/)

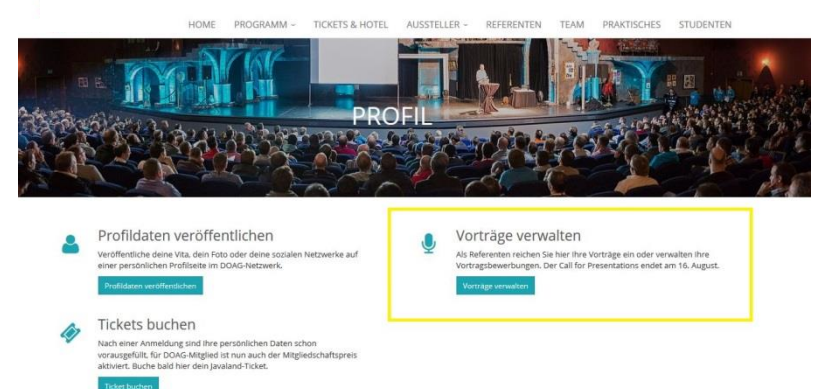

- After logging in, click the button "Vorträge verwalten".
- You will see a list of all your presentations. Hit the button "Dateien" on the right and upload the file from your PC as PDF.
- Lastly, hit "Speichern" and you are done!

### [Upload now!](https://analytics.doag.org/de/login/anmeldung/)

## **Why are we collecting the presentations?**

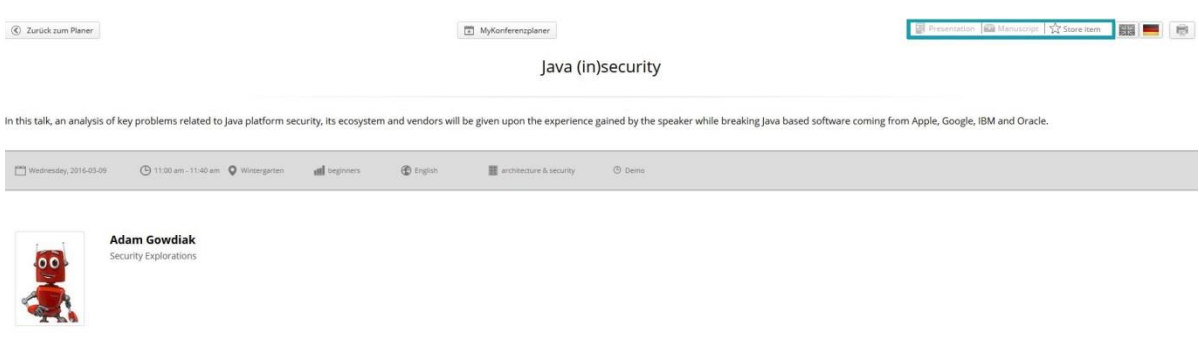

All presentations will be available on the Data Analytics website for all members of DOAG

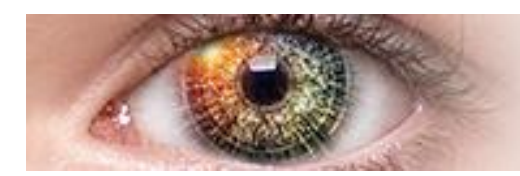

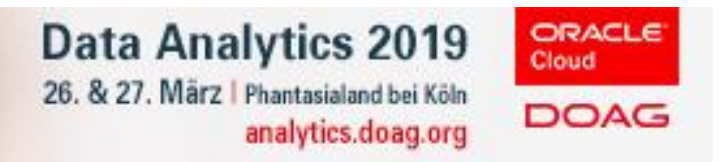

and attendees of the event. They can download them directly through the conference planner when selecting your presentation.

### **Summary**

- **When?** March 26<sup>th</sup>
- **What?** Your PowerPoint presentation as PDF-file
- **Data size?** max. 10 MB
- **Aspect ratio?** 16:9
- **Who?** Only main speakers are permitted to upload files

#### **ADVERTISE WITH US**

You are part of Data Analytics conference! Shout it out to the world and announce your participation! Get our Data Analytics banners for your blog, your social network or your website.

#### [Find our banners](https://analytics.doag.org/de/media/) here.

#### **YOUR PROFILE**

Publish your CV, your photo or social network contact details on your personal profile page in our conference planner and give interested attendees the opportunity to get to know you and connect with you.

- Please login at the [Data Analytics](https://analytics.doag.org/de/login/anmeldung/) Website.
- You can request your personal access data with your email through this [link.](https://analytics.doag.org/de/login/anmeldung/)
- After logging in, click the button "Profil bearbeiten".

Here, you can enter your data and upload your profile photo[.](http://www.javaland.eu/de/media/)

#### **ACCESS & CHECK-IN**

### **Badges**

Normally, main speakers will receive their free entry ticket for both event days on-site at the check-in desk. Some badges may already be sent by letter prior to the event. Please note that co-speakers have no claim on free tickets and need to sign up for the event.

With your badge you have access to both conference days (March 26 and 27) including the evening event on Tuesday.

## **Opening hours of Registration desk**

**When?**

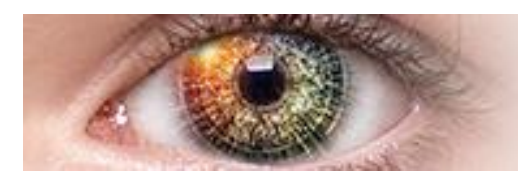

analytics.doag.org

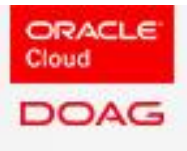

- Tuesday, March  $26<sup>th</sup>$ 9.00 a.m. – 5.00 p.m.
- Wednesday, March 27<sup>th</sup> 8.00 a.m. – 11 a.m.

### **Where?**

Phantasialand | Entrance Berlin Berggeiststr. 31 - 41 50321 Bruehl, Germany

### **TECHNICAL EQUIPMENT ON-SITE**

## **We will provide**

…the following equipment in every lecture room:

- A projector, with HDMI port, aspect ratio 16:9
- A projection screen
- A projector remote
- LAN connection

Please note the [data sheet](https://www.doag.org/formes/pubfiles/11110755/docs/Events/2019/Data-Analytics-2019/2019-DA-Data-Sheet-Media-Technology.pdf) with information about the media technology for the individual rooms.

## **Items you will have to bring**

- We will not provide any laptops, please remember to bring your own computer.
- If you are using a Mac, please bring an adapter.